# ADO.NET

[http://www.tutorialspoint.com/asp.net/asp.net\\_ado\\_net.htm](http://www.tutorialspoint.com/asp.net/asp.net_ado_net.htm) Copyright © tutorialspoint.com

ADO.NET provides a bridge between the front end controls and the back end database. The ADO.NET objects encapsulate all the data access operations and the controls interact with these objects to display data, thus hiding the details of movement of data.

The following figure shows the ADO.NET objects at a glance:

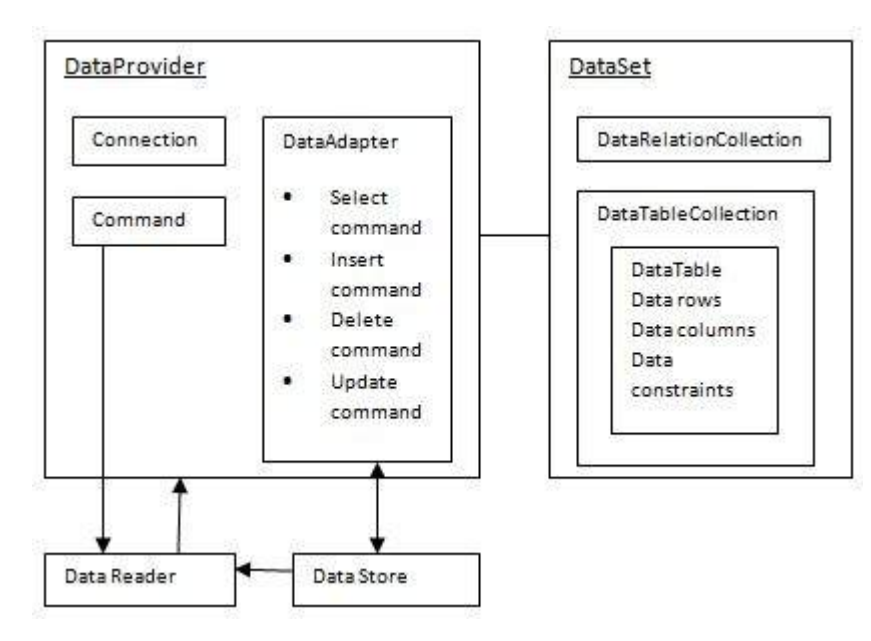

#### **The DataSet Class**

The dataset represents a subset of the database. It does not have a continuous connection to the database. To update the database a reconnection is required. The DataSet contains DataTable objects and DataRelation objects. The DataRelation objects represent the relationship between two tables.

Following table shows some important properties of the DataSet class:

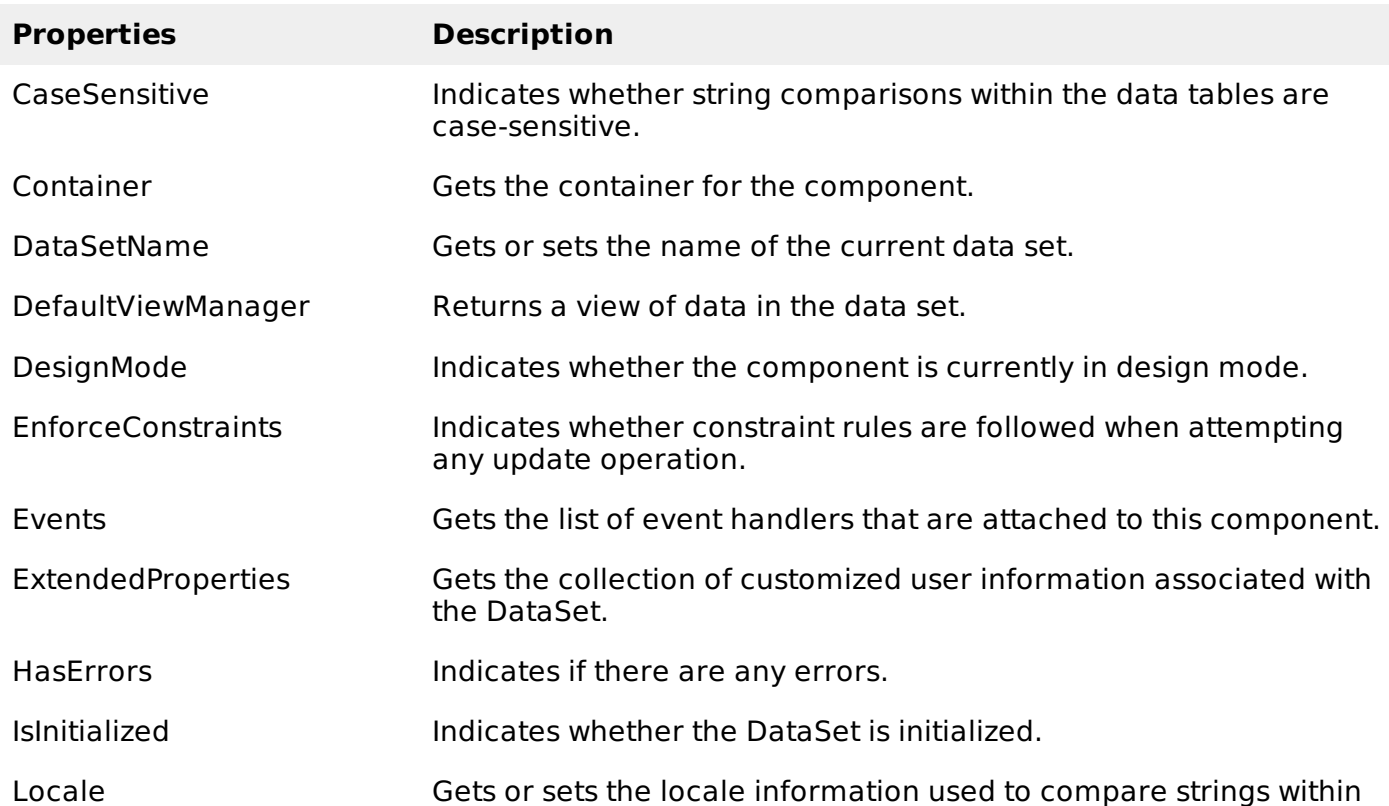

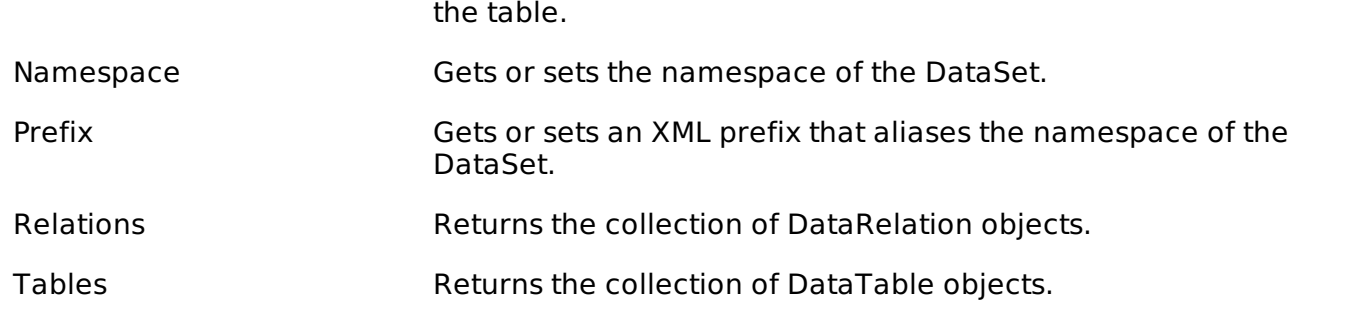

The following table shows some important methods of the DataSet class:

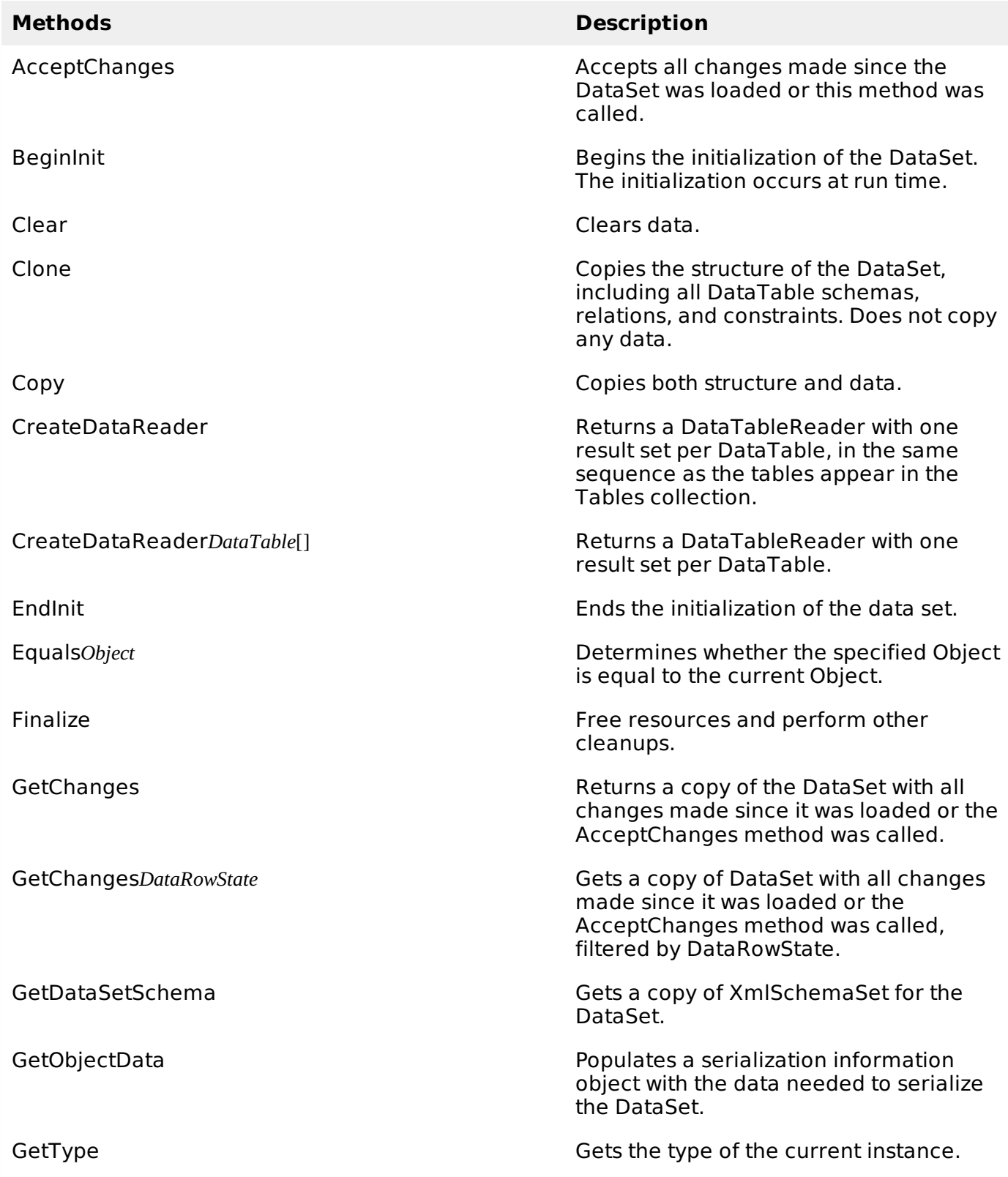

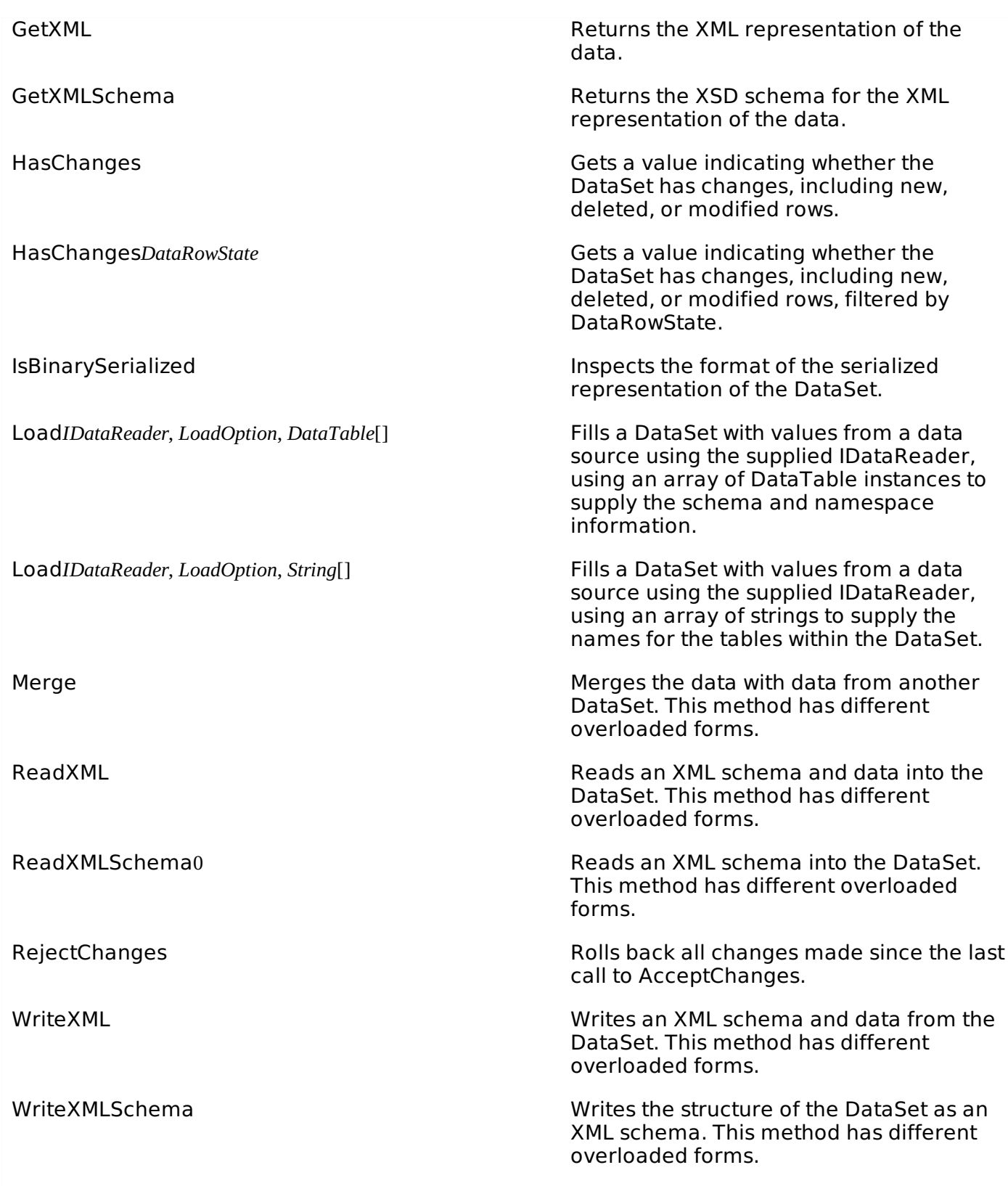

### **The DataTable Class**

The DataTable class represents the tables in the database. It has the following important properties; most of these properties are read only properties except the PrimaryKey property:

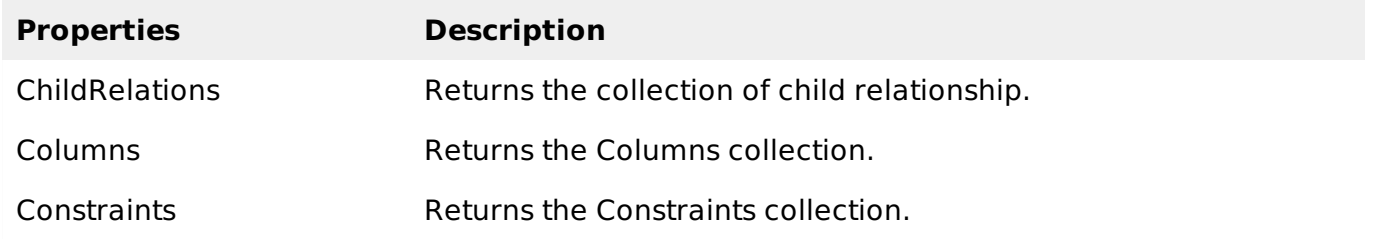

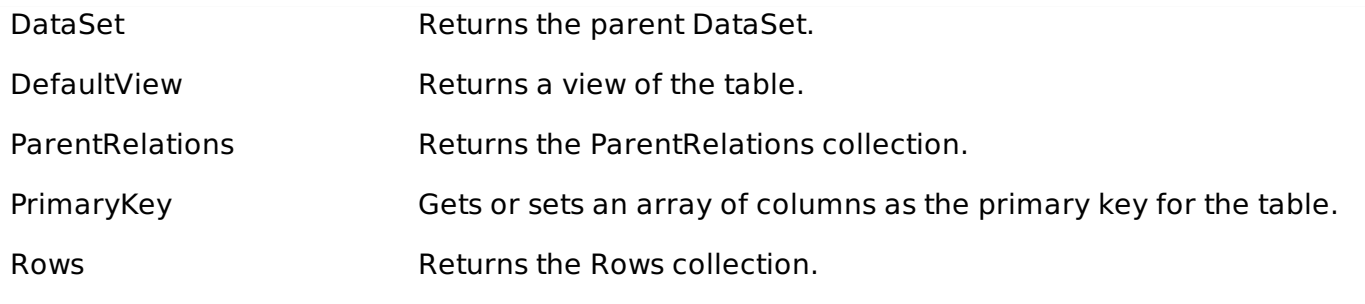

The following table shows some important methods of the DataTable class:

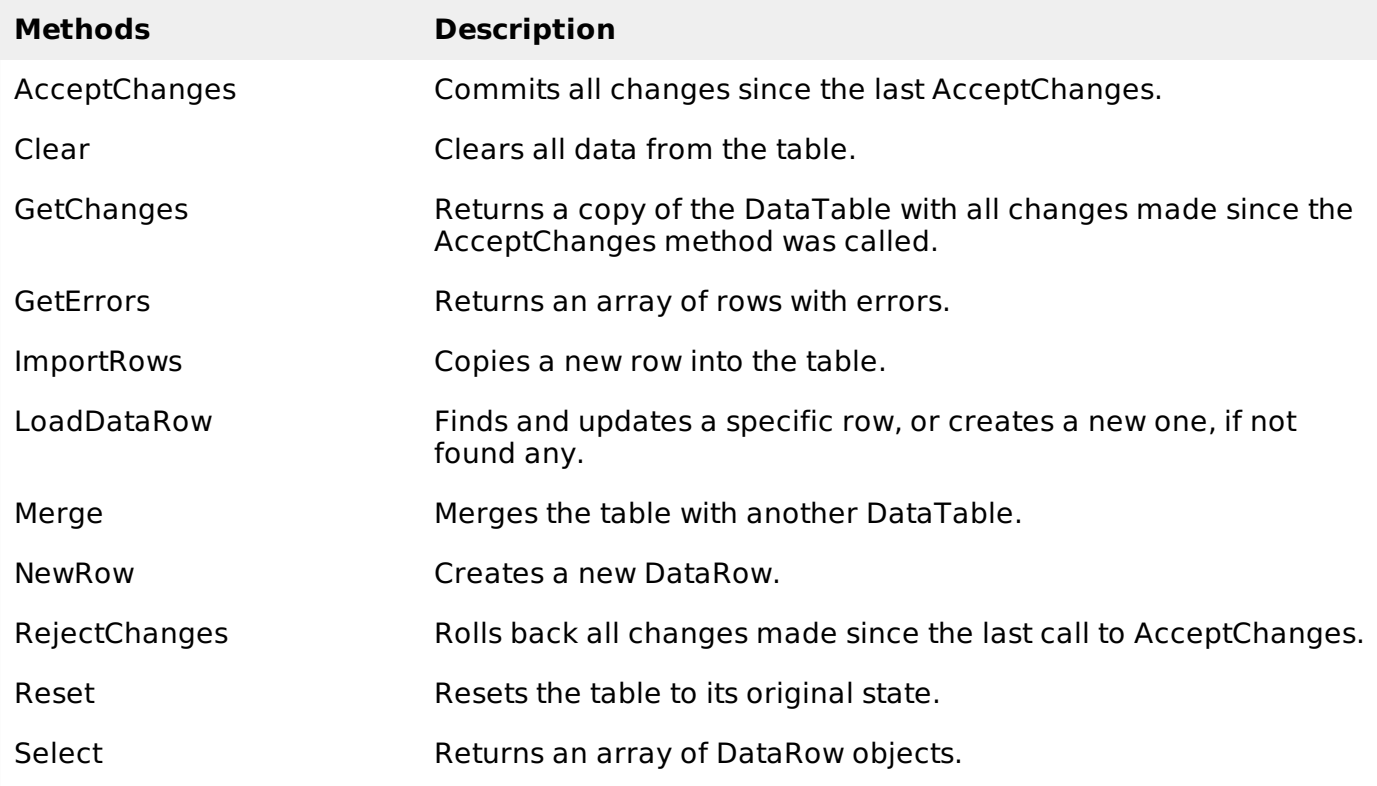

## **The DataRow Class**

The DataRow object represents a row in a table. It has the following important properties:

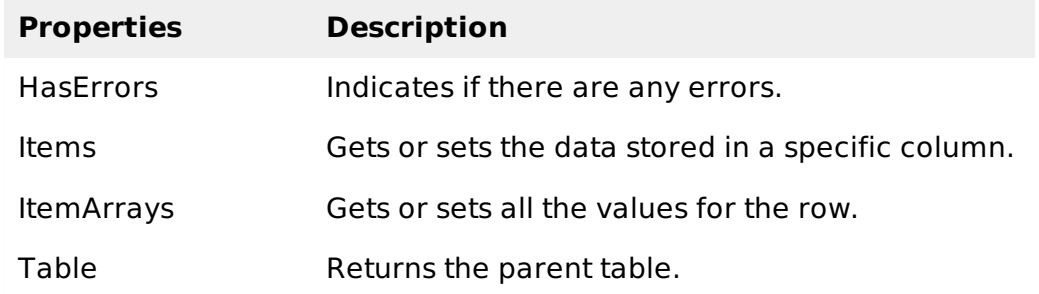

The following table shows some important methods of the DataRow class:

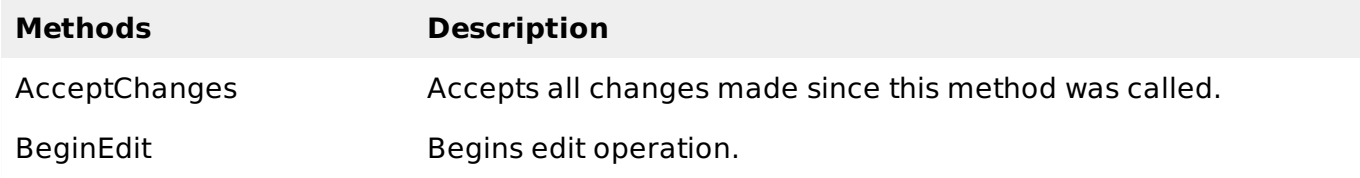

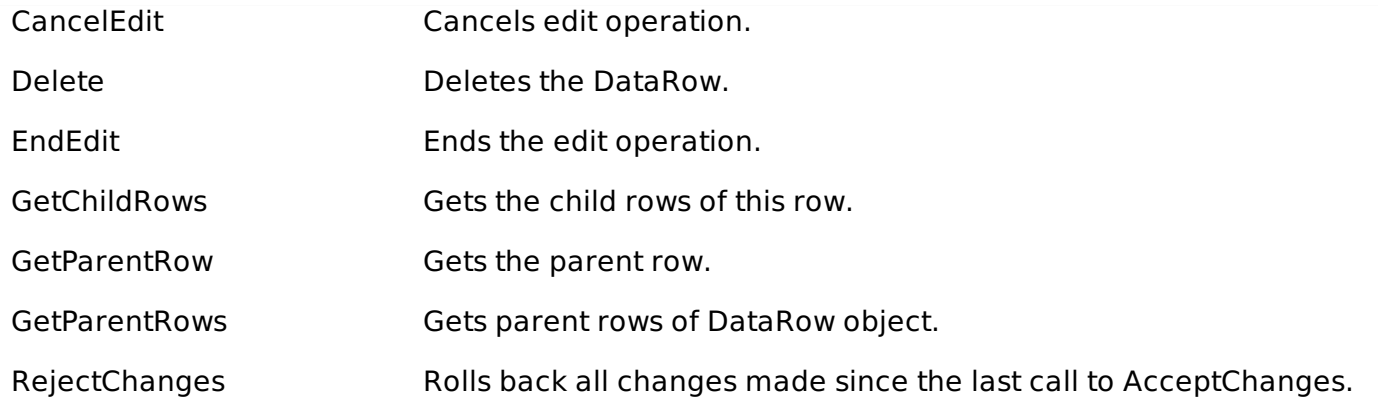

### **The DataAdapter Object**

The DataAdapter object acts as a mediator between the DataSet object and the database. This helps the Dataset to contain data from multiple databases or other data source.

### **The DataReader Object**

The DataReader object is an alternative to the DataSet and DataAdapter combination. This object provides a connection oriented access to the data records in the database. These objects are suitable for read-only access, such as populating a list and then breaking the connection.

#### **DbCommand and DbConnection Objects**

The DbConnection object represents a connection to the data source. The connection could be shared among different command objects.

The DbCommand object represents the command or a stored procedure sent to the database from retrieving or manipulating data.

#### **Example**

So far, we have used tables and databases already existing in our computer. In this example, we will create a table, add column, rows and data into it and display the table using a GridView object.

The source file code is as given:

```
<%@ Page Language="C#" AutoEventWireup="true" CodeBehind="Default.aspx.cs"
Inherits="createdatabase._Default" %>
<!DOCTYPE html PUBLIC "-//W3C//DTD XHTML 1.0 Transitional//EN"
"http://www.w3.org/TR/xhtml1/DTD/xhtml1-transitional.dtd">
<html xmlns="http://www.w3.org/1999/xhtml" >
   <head runat="server">
      <title>
         Untitled Page
      </title>
   </head>
   <br />
shody<br/>>
      <form >
         <div>
            <asp:GridView ID="GridView1" runat="server">
            </asp:GridView>
         </div>
      </form>
   </body>
</html>
```
The code behind file is as given:

```
namespace createdatabase
{
   public partial class _Default : System.Web.UI.Page
   {
      protected void Page_Load(object sender, EventArgs e)
      {
         if (!IsPostBack)
         {
            DataSet ds = CreateDataSet();
            GridView1.DataSource = ds.Tables["Student"];
            GridView1.DataBind();
         }
      }
      private DataSet CreateDataSet()
      {
         //creating a DataSet object for tables
         DataSet dataset = new DataSet();
         // creating the student table
         DataTable Students = CreateStudentTable();
         dataset.Tables.Add(Students);
         return dataset;
      }
      private DataTable CreateStudentTable()
      {
         DataTable Students = new DataTable("Student");
         // adding columns
         AddNewColumn(Students, "System.Int32", "StudentID");
         AddNewColumn(Students, "System.String", "StudentName");
         AddNewColumn(Students, "System.String", "StudentCity");
         // adding rows
         AddNewRow(Students, 1, "M H Kabir", "Kolkata");
         AddNewRow(Students, 1, "Shreya Sharma", "Delhi");
         AddNewRow(Students, 1, "Rini Mukherjee", "Hyderabad");
         AddNewRow(Students, 1, "Sunil Dubey", "Bikaner");
         AddNewRow(Students, 1, "Rajat Mishra", "Patna");
         return Students;
      }
      private void AddNewColumn(DataTable table, string columnType, string columnName)
      \{DataColumn column = table.Columns.Add(columnName, Type.GetType(columnType));
      }
      //adding data into the table
      private void AddNewRow(DataTable table, int id, string name, string city)
      {
         DataRow newrow = table.NewRow();
         newrow['"StudentID"] = id;newrow<sup>[</sup>"StudentName"] = name;
         newrow['"StudentCity"] = city;table.Rows.Add(newrow);
      }
   }
}
```
When you execute the program, observe the following:

The application first creates a data set and binds it with the grid view control using the DataBind method of the GridView control.

- The Createdataset method is a user defined function, which creates a new DataSet object and then calls another user defined method CreateStudentTable to create the table and add it to the Tables collection of the data set.
- The CreateStudentTable method calls the user defined methods AddNewColumn and AddNewRow to create the columns and rows of the table as well as to add data to the rows.

When the page is executed, it returns the rows of the table as shown:

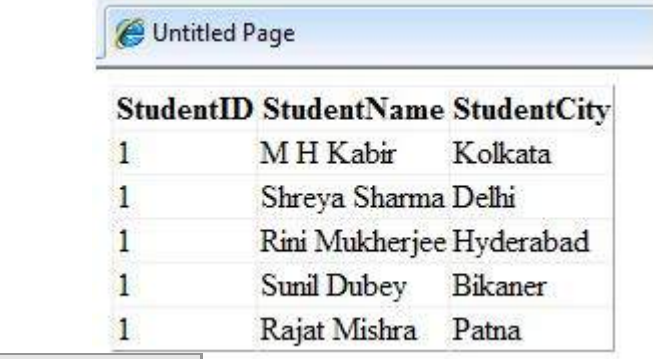

Loading [MathJax]/jax/output/HTML-CSS/jax.js |